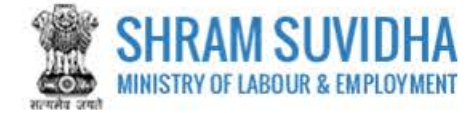

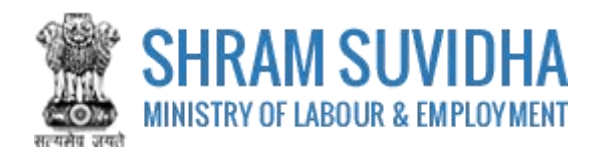

# Unified Shram Suvidha Portal CLC Annual Return

0.1 Version

# **For, Ministry of Labour & Employment Government of India**

**Prepared by:**

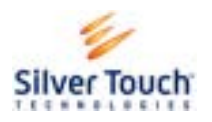

Silver Touch Technologies Ltd.

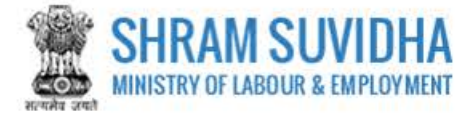

# **Revision History**:

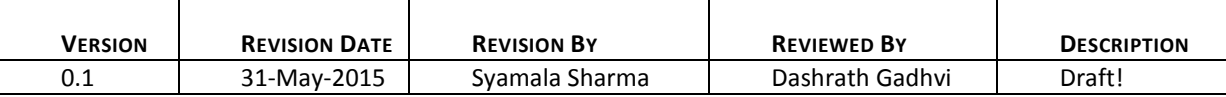

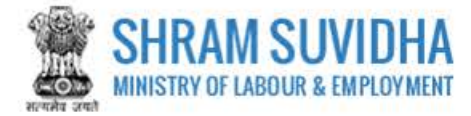

# **Table of Contents...**

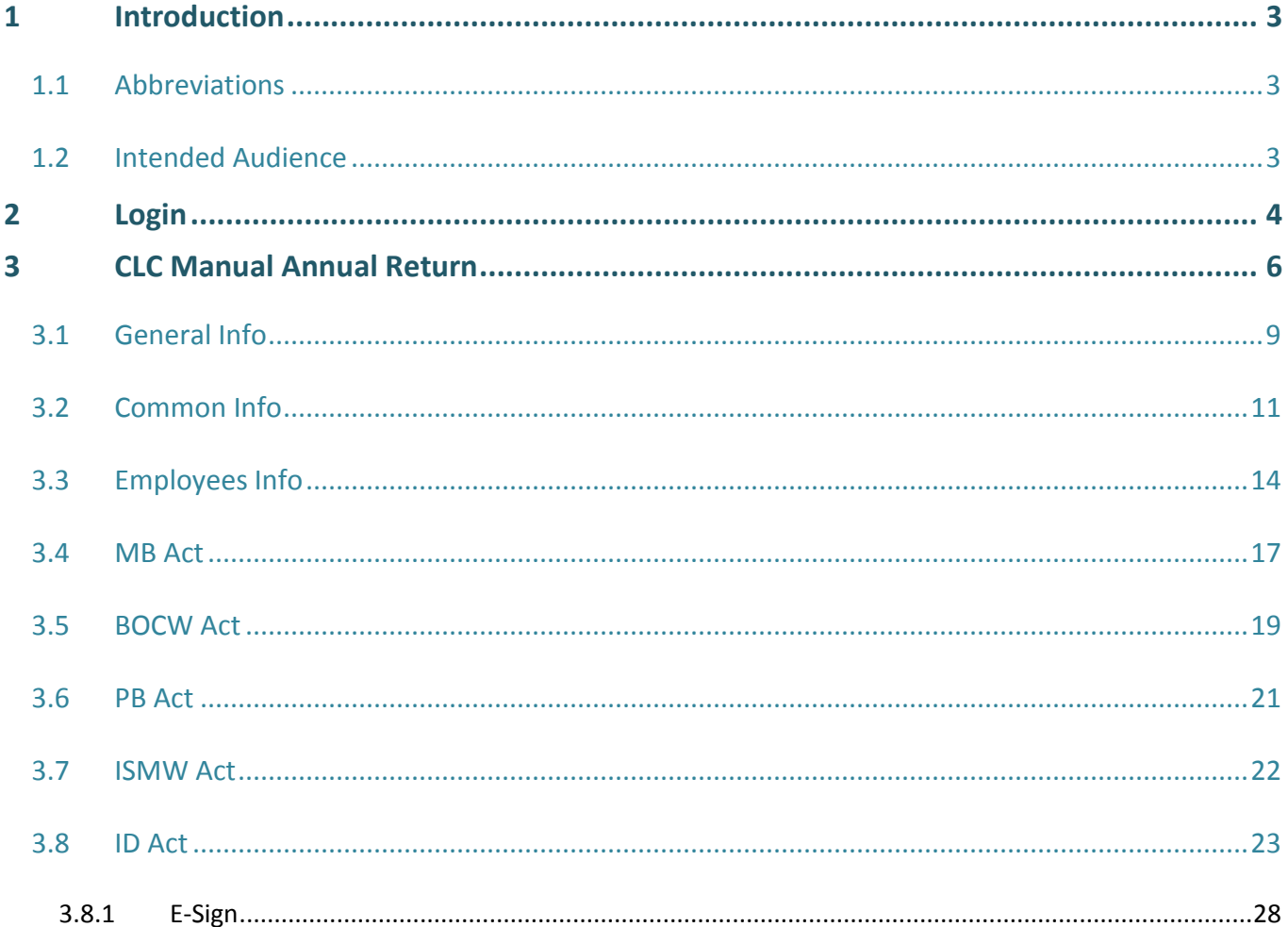

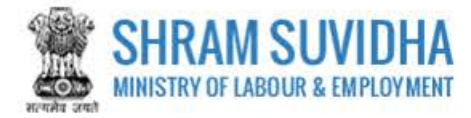

# <span id="page-3-0"></span>**1 Introduction**

The Ministry of Labour & Employment has developed a unified Web Portal 'Shram Suvidha', catering to four major organizations under its aegis: Office of Chief Labour Commissioner (Central); Directorate General of Mines Safety; Employees' Provident Fund Organization; and Employees' State Insurance Corporation. The Unified Shram Suvidha Portal is developed to facilitate reporting of Inspections, and submission of Returns. The Unified Shram Suvidha Portal has been envisaged as a single point of contact between employer, employee and enforcement agencies bringing in transparency in their day-to-day interactions. For integration of data among various enforcement agencies, each inspectable unit under any Labour Law has been assigned one Labour Identification Number (LIN).

This document is exclusively intended for the use of Administrator to File CLC Annual Return.

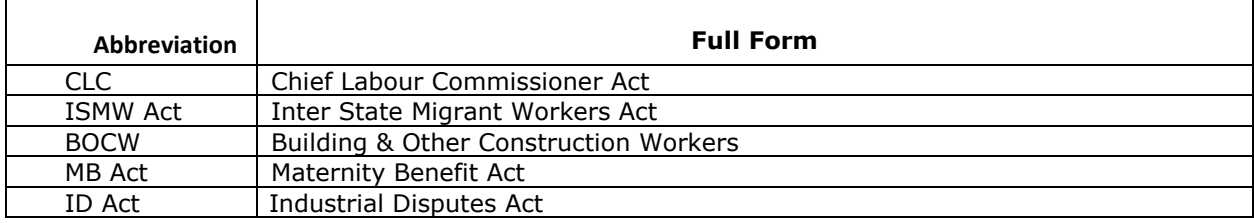

# <span id="page-3-1"></span>**1.1 Abbreviations**

# <span id="page-3-2"></span>**1.2 Intended Audience**

Front end/Registered Users, who have linked/registered establishment and that establishment is Enforced CLC Act.

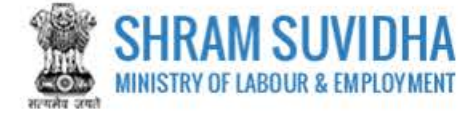

# <span id="page-4-0"></span>**2 Login**

Enter site UR[L https://registration.shramsuvidha.gov.in/](https://registration.shramsuvidha.gov.in/) in the address bar of your internet browser and press enter key. Home page will be displayed:

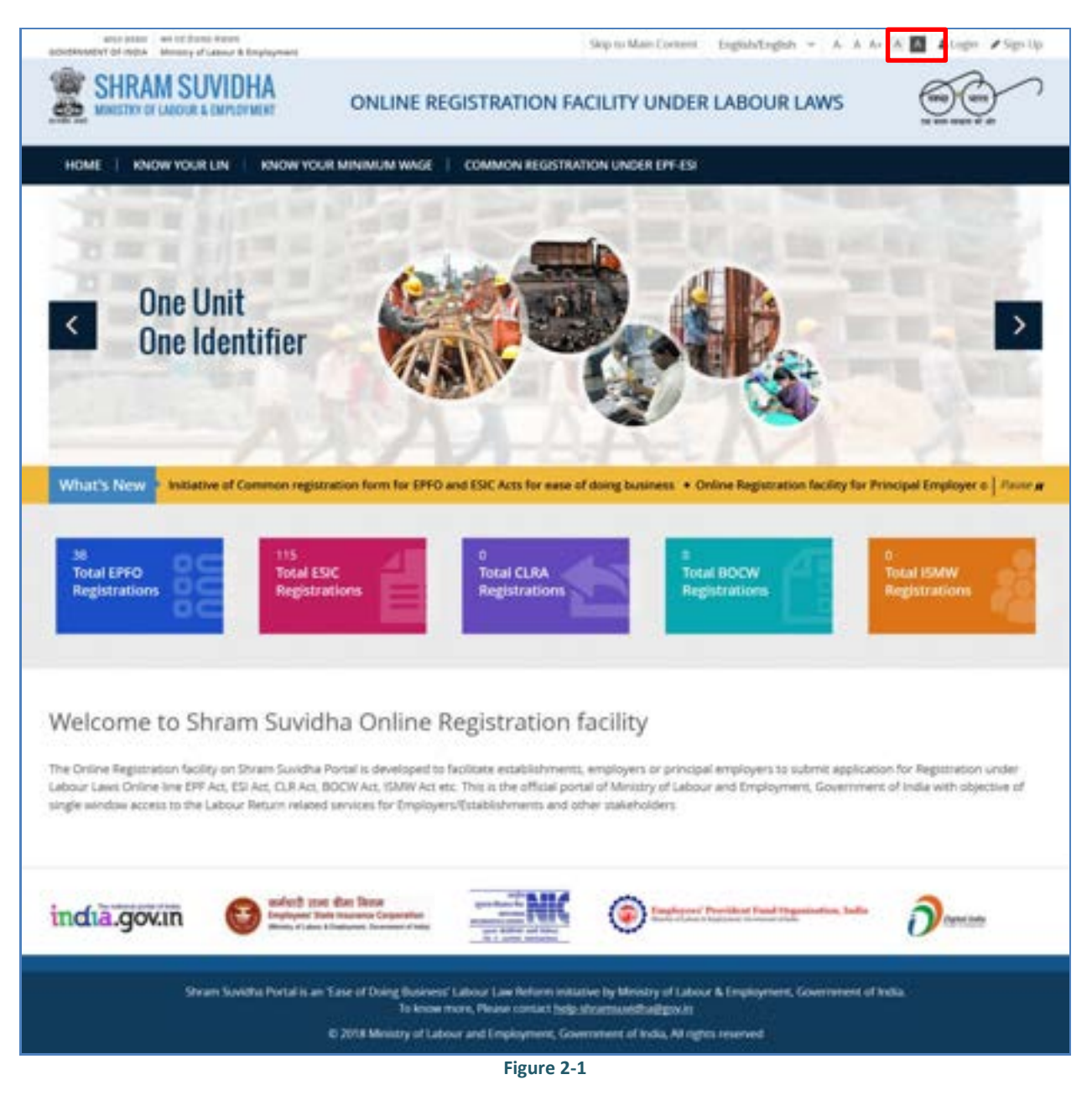

click **CALO LOGIN** on top right corner of Home Page; Login screen will be displayed.

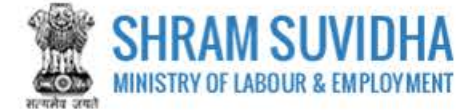

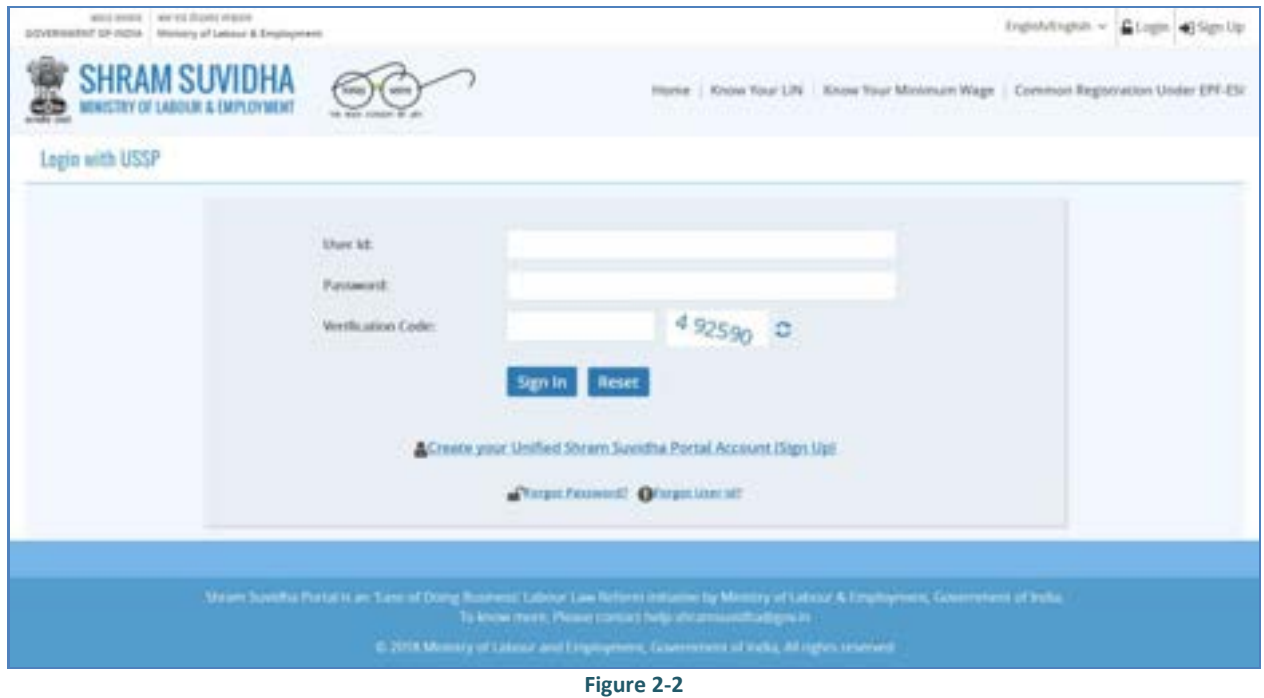

- Sign In **•** Enter User Id and Password, enter verification code as displayed and click
- Click Reset to rearrange all the details you have written in login form
- Dashboard will be displayed for the logged in user

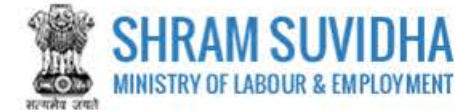

# <span id="page-6-0"></span>**3 CLC Manual Annual Return**

*Path: Annual Returns under Central Acts >>CLC Manual Annual Return* 

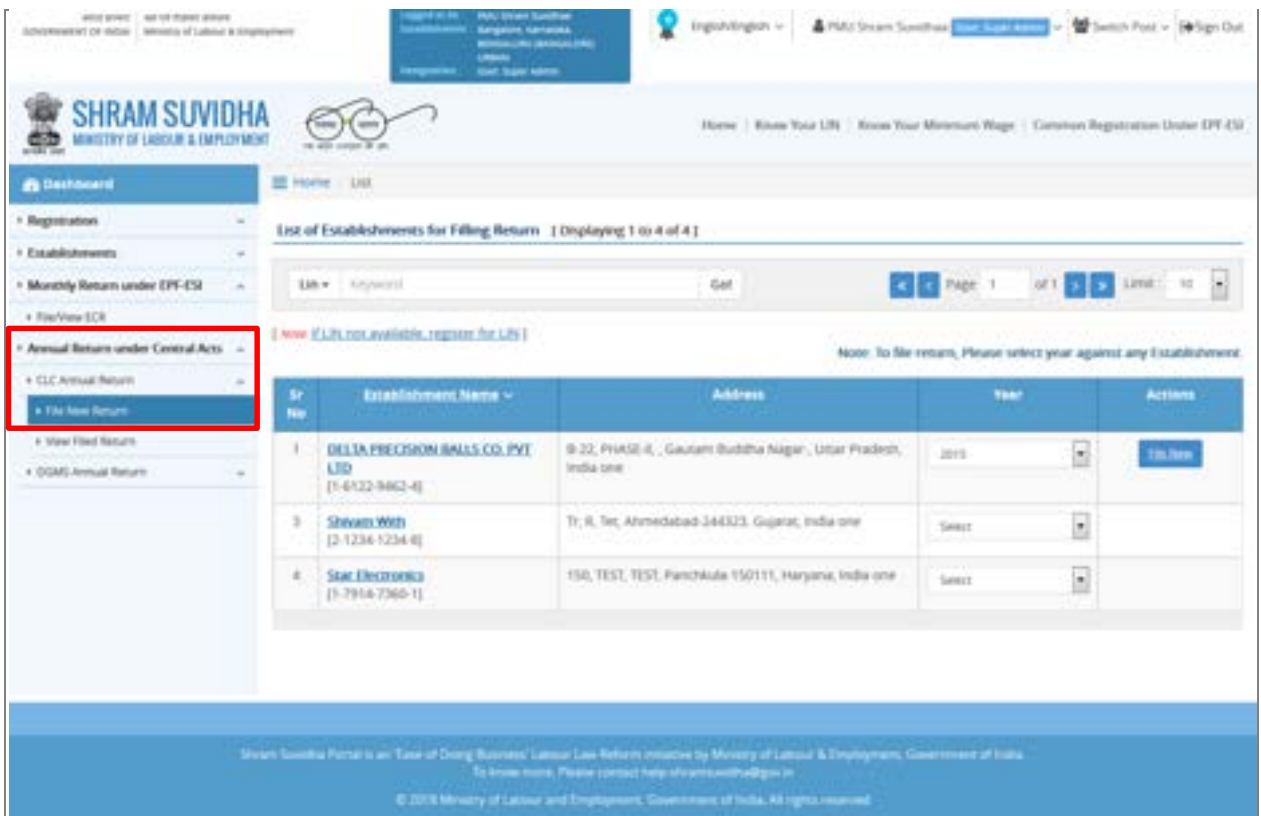

**Figure 3-1** 

Select New Return from Left Panel:

List of CLC Returns with status will be displayed on right panel with following column headings:

- Sr No.
- Establishment Name
- Address
- Year
- Actions
- Based on Year Selection Action will be displayed as shown below:
- Select Year from dropdown:

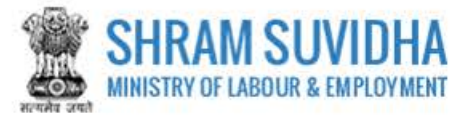

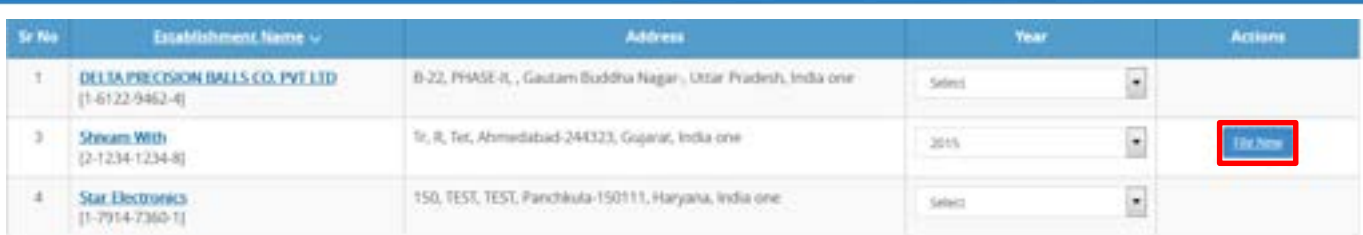

#### **Figure 3-2**

OR

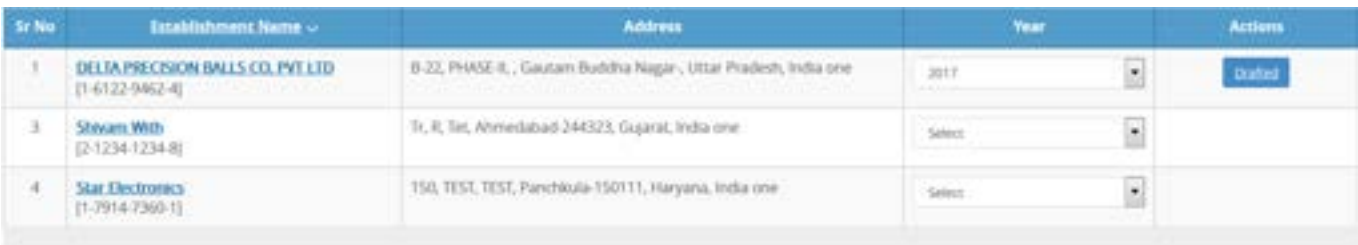

**Figure 3-3** 

#### You can either fill new File or can start editing the Drafted Version to File CLC Return.

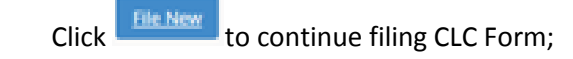

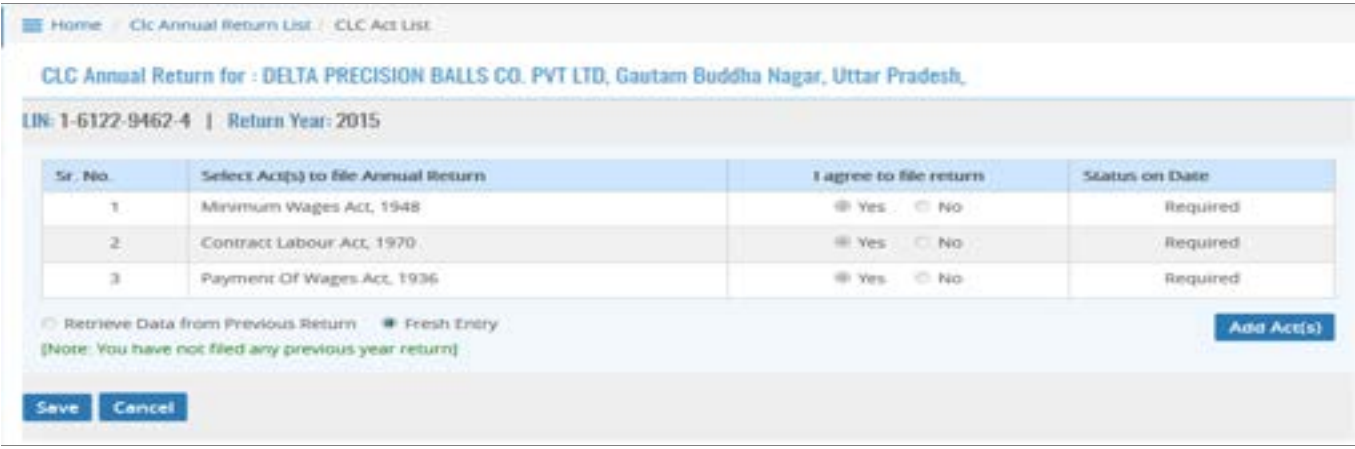

**Figure 3-4** 

You will have options to fetch the DATA from your previous Year Return or you can Fill Fresh Entry.

If you select First option the data from your previous Year Return will be fetched, you just need to submit.

Here, in this manual Fresh Entry option is explained for your convenience!

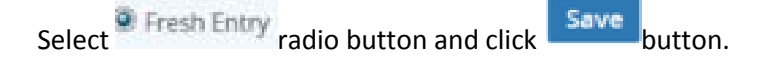

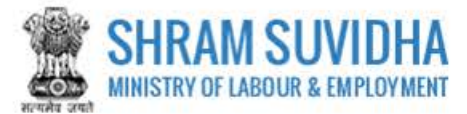

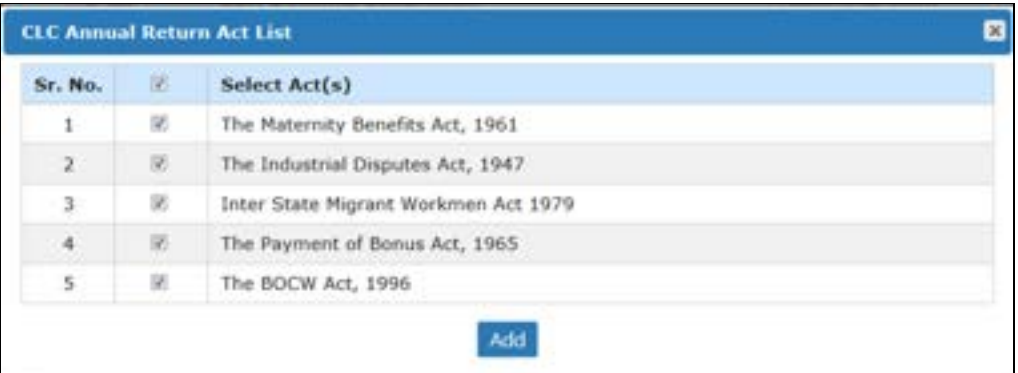

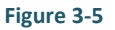

Select Acts by checking the checkbox for filling the Return and click **Add** button. Home / Clc Annual Return List / CLC Act List CLC Annual Return for : DELTA PRECISION BALLS CO. PVT LTD, Gautam Buddha Nagar, Uttar Pradesh, LIN: 1-6122-9462-4 | Return Year: 2015 Sr. No. Select Act(s) to file Annual Return I agree to file return Status on Date 1 Minimum Wages Act, 1948 @ Yes  $<sup>1</sup>$  No.</sup> Required  $\overline{2}$ Contract Labour Act, 1970 @ Yes No. Required Payment Of Wages Act, 1936 ® Yes © No Required  $\exists$ # Yes D No  $\lambda$ The Maternity Benefits Act, 1961 Not Submit Yet X  $5 -$ The Industrial Disputes Act, 1947 Wes O No Not Submit Yet X  $\tilde{b}$ Inter State Migrant Workmen Act 1979 Wes ONO Not Submit Yet X  $\tau$ The Payment of Bonus Act, 1965 Wes ONo Not Submit Yet X  $\mathbf{H}$ The BOCW Act, 1996 # Yes D No Not Submit Yet X Retrieve Data from Previous Return # Fresh Entry Add Act(s) (Note: You have not filed any previous year return) Save Cancel

**Figure 3-6** 

Save: Selected acts will be displayed: Select YES, incase if are filing the Return with specific Act and Click button.

CLC Return Form has following tabs:

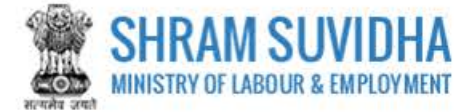

- [General Info](#page-9-0)
- [Common Info](#page-11-0)
- [Employees Info](#page-14-0)
- [MB Act](#page-17-0)
- [BOCW Act](#page-19-0)
- $\bullet$  [PB Act](#page-20-0)
- **[ISMW Act](#page-22-0)**
- $\bullet$  [ID Act](#page-23-0)

#### <span id="page-9-0"></span>**3.1 General Info**

#### **A. Establishment Detail**

CLC Annual Return for : DELTA PRECISION BALLS CO, PVT LTD, Gautam Buddha Nagar, Uttar Pradesh,

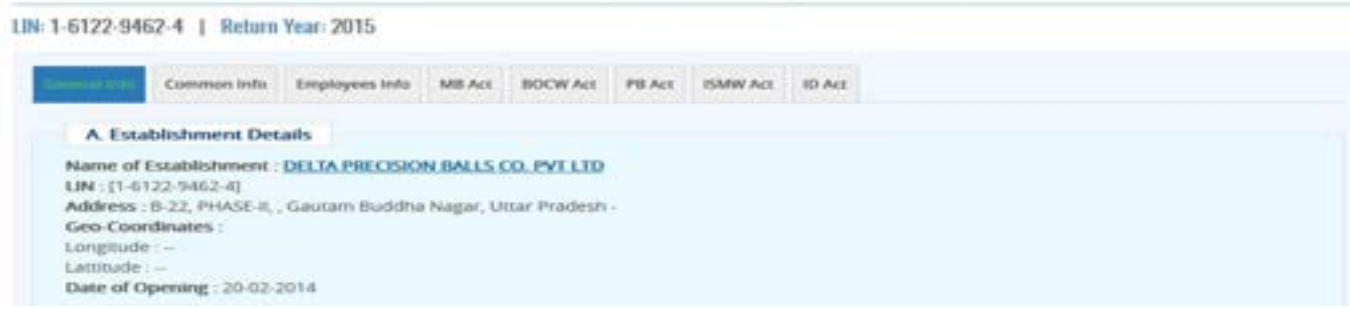

**Figure 3-7** 

System fetches Establishment details from registration detail;

**B. Employer/Owner Detail** 

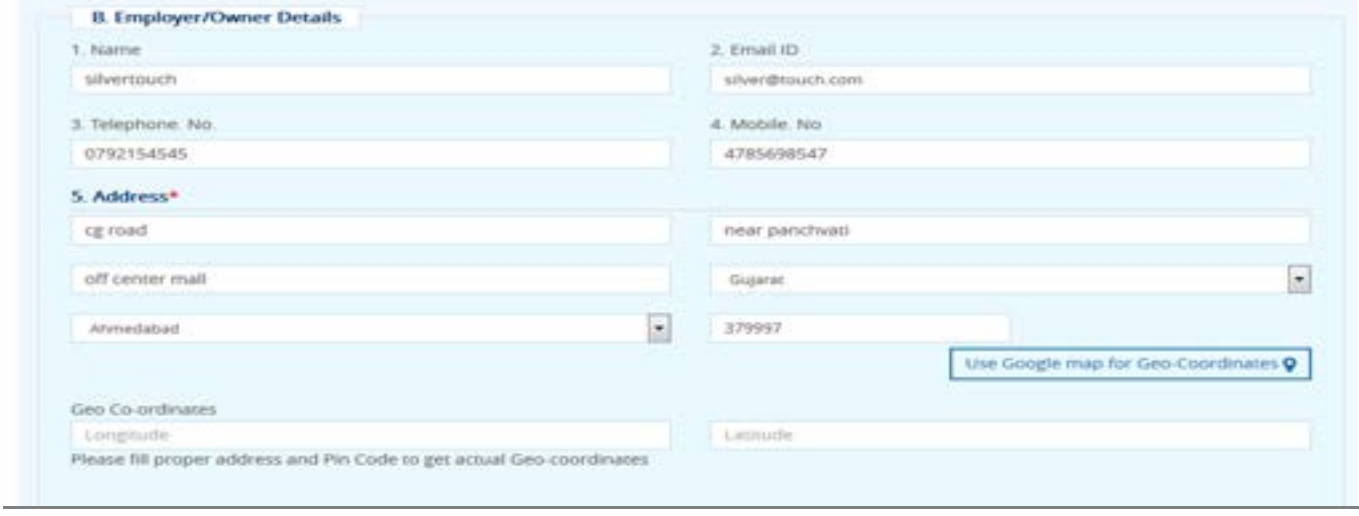

**Figure 3-8** 

Enter following detail:

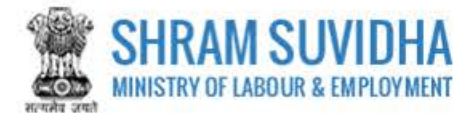

- Name
- Email ID
- Telephone. No.
- Mobile. No
- **Address:** Enter Address detail including PIN code You can user Google Map to get Geo Coordinates

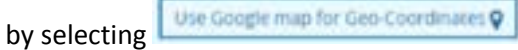

**C. Manager/Person/Agent details responsible for supervision and control of Establishment \*** 

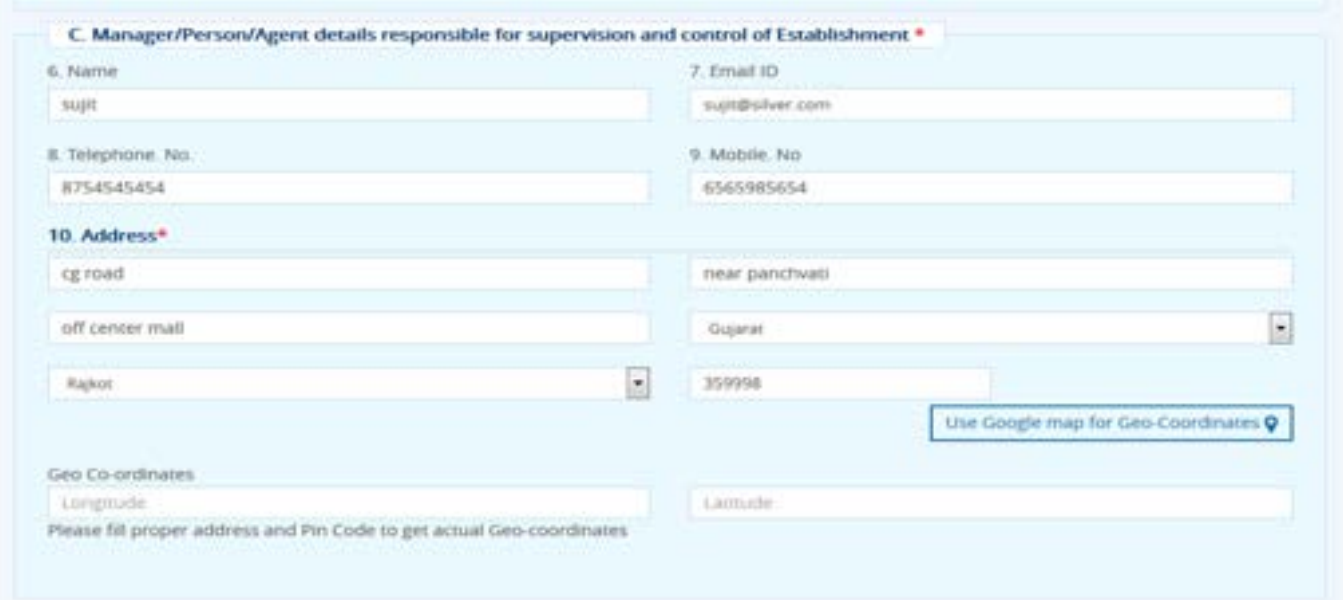

**Figure 3-9** 

Enter Address detail:

- Name
- Email ID
- Telephone. No.
- Mobile. No
- **Address:** Enter Address detail including PIN code You can user Google Map to get Geo Coordinates

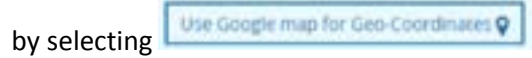

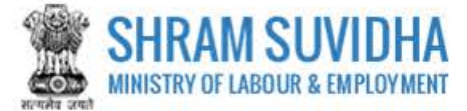

# **D. Working hours and weekly rest day\***

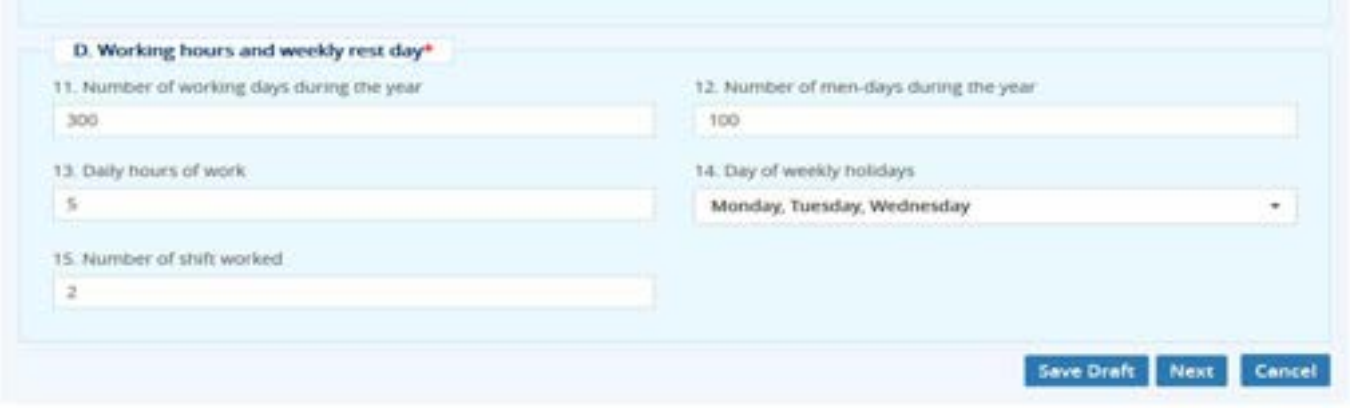

**Figure 3-10**

Enter following detail:

- Number of working days during the year
- Number of men-days during the year
- Daily hours of work
- Day of weekly holidays
- Number of shift worked

**Click** Save Draft to save the Form as Draft

Next Click to proceed with next tab

Click **Cancel** to discard filing

#### <span id="page-11-0"></span>**3.2 Common Info**

**E. Wage Rates** 

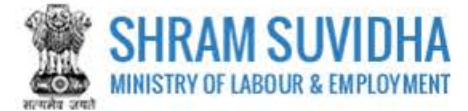

#### CLC Annual Return for : DELTA PRECISION BALLS CO. PVT LTD, Gautam Buddha Nagar, Uttar Pradesh,

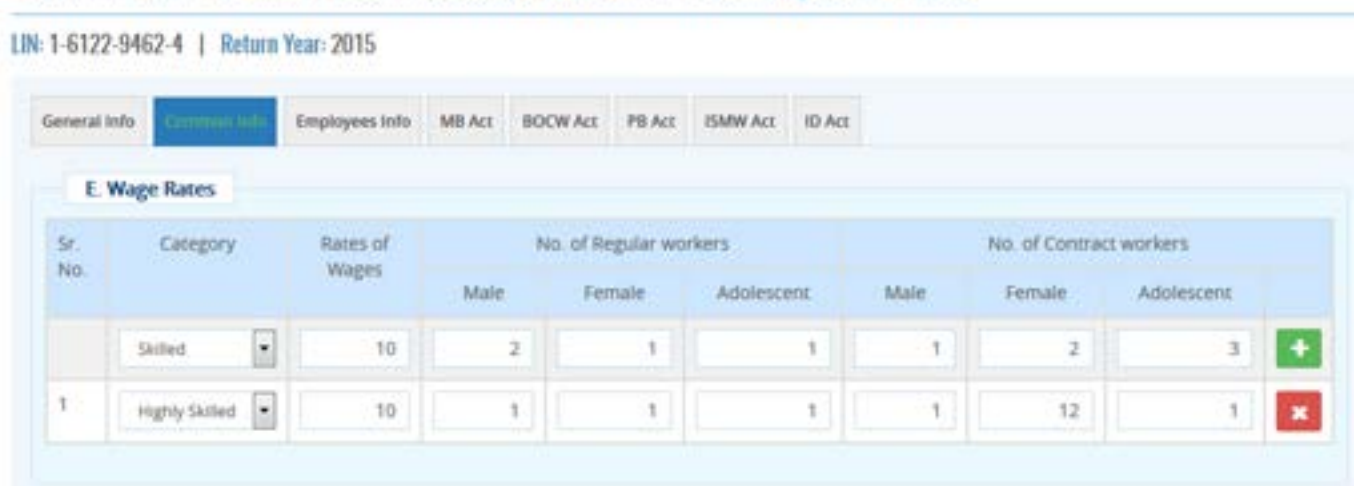

**Figure 3-11**

Enter wage rates for **Skilled** and **Highly Skilled** workers such as:

- $\bullet$  Sr. No.
- Category
- Rates of Wages
- No. of Regular workers
- Male
- Female
- Adolescent
- No. of Contract workers
- Male
- Female
- Adolescent
- $\bullet$  Click  $\bullet$  to add record
- Click to delete record
- **F. Details of Payments**

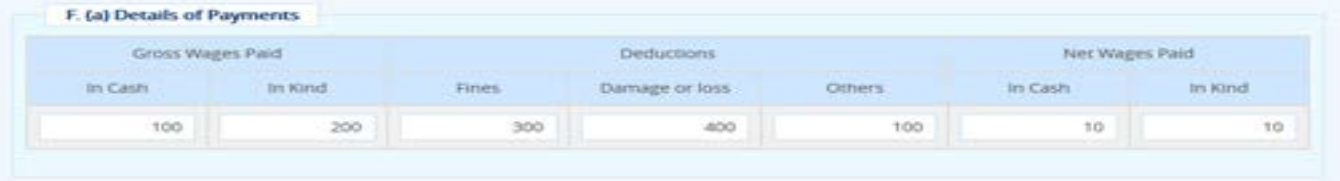

#### **Figure 3-12**

Enter details of payments as explained below: Enter values in terms of **Cash** or **In Kind.**

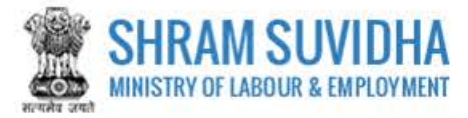

- Gross Wages Paid
- Deductions
- Net Wages Paid

**G. Number of workers who were granted leave with wages during the year** 

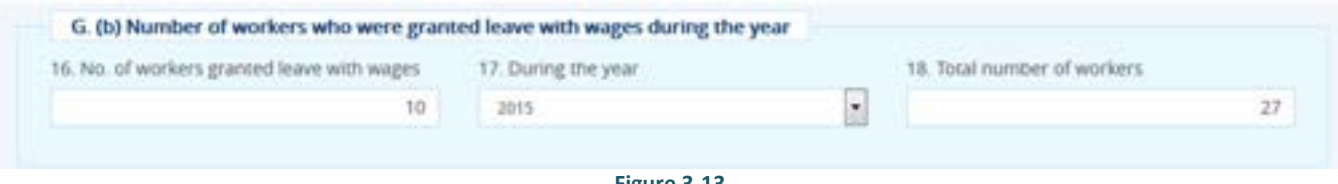

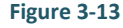

Enter Number of workers who were granted leave with wages during the year:

- No. of workers granted leave with wages
- During the year (specify year)
- Total number of workers

#### **H. Details of various welfare amenities provided under the statutory schemes**

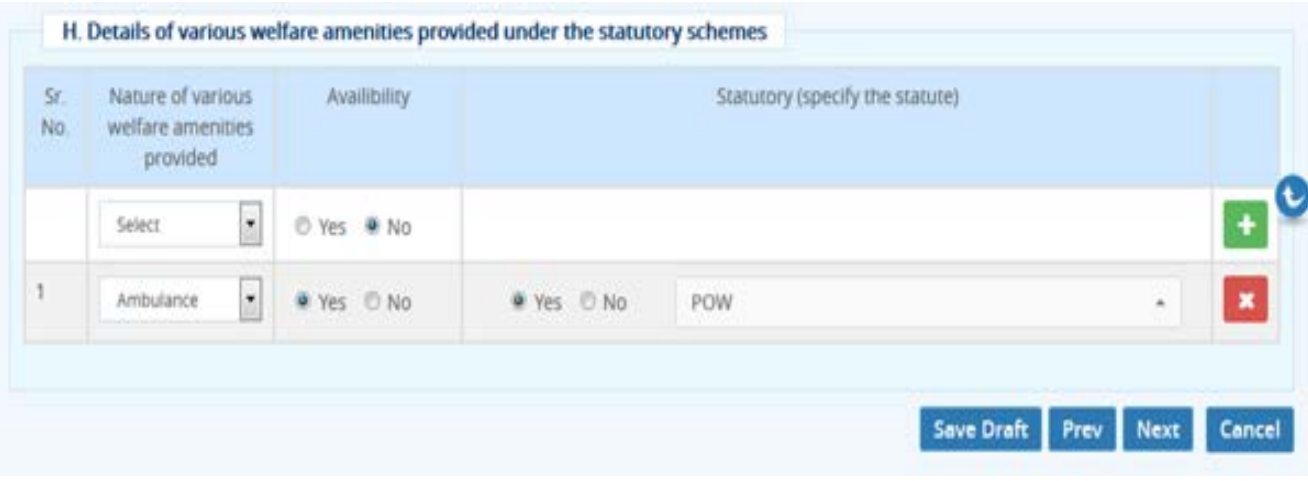

**Figure 3-14**

Enter following details of various welfare amenities provided under the statutory schemes:

- $\bullet$  Sr. No.
- Nature of various welfare amenities provided Select value from dropdown list and specify availability as (Yes or No)
- Availability
- Statutory (specify the statute)
- $\overline{C}$  Click  $\overline{C}$  to add record
- Click **\*** to delete record

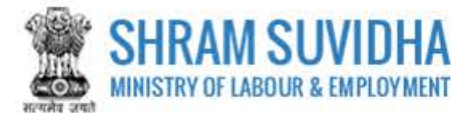

- Click Save Draft to save the Form as Draft
- Click Prev to reach to previous page
- $\overline{\text{Click}}$  Next  $\overline{\text{to proceed with next tab}}$
- Click Cancel to discard filing

# <span id="page-14-0"></span>**3.3 Employees Info**

**I. Details of Principal Employer, Contractor and Contract Labour** 

CLC Annual Return for : DELTA PRECISION BALLS CO, PVT LTD, Gautam Buddha Nagar, Uttar Pradesh,

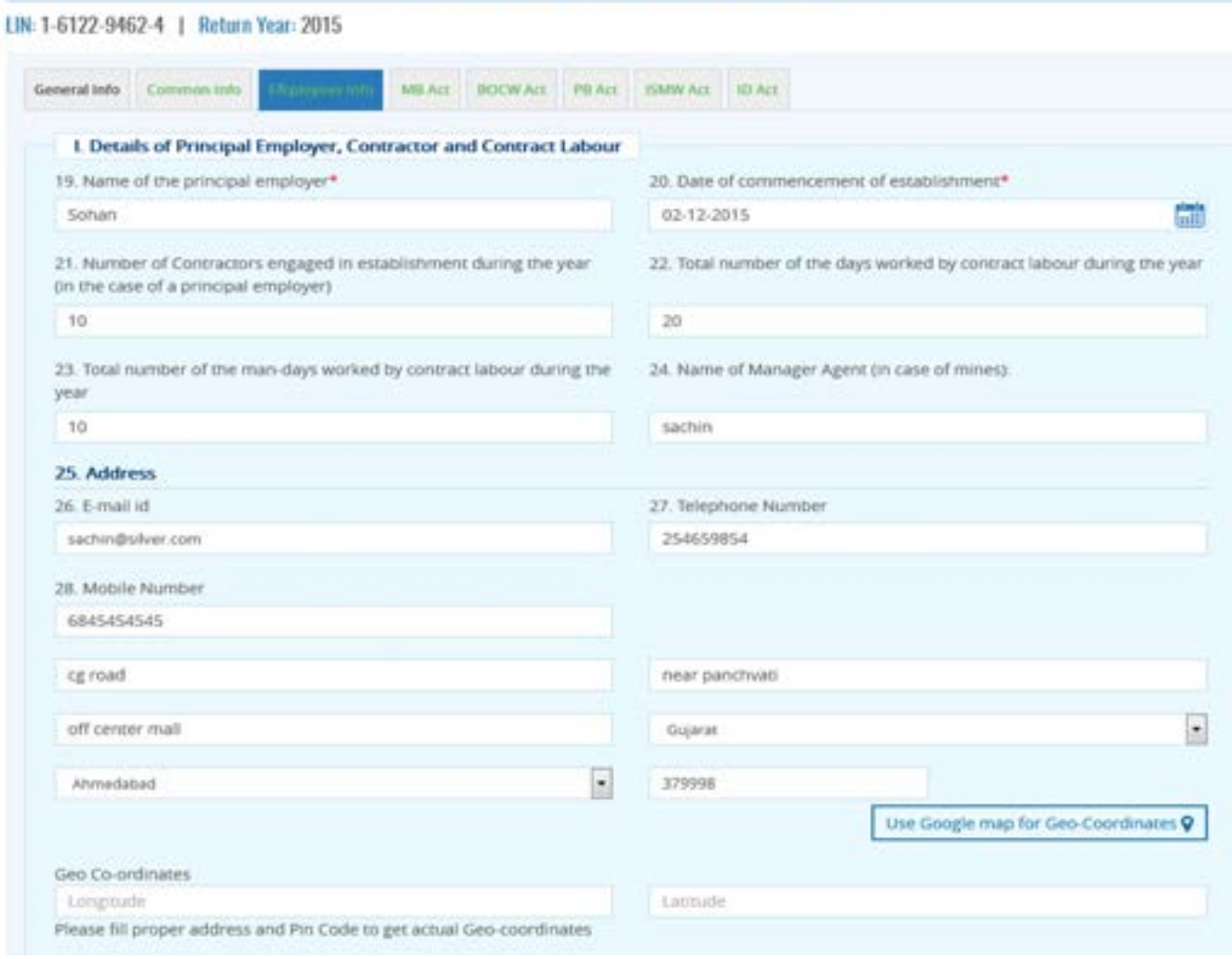

**Figure 3-15**

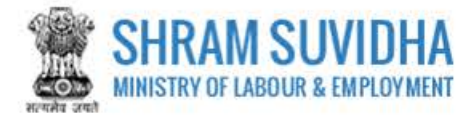

Enter following detail for Principal Employer, Contractor and Contract Labour:

- Name of the principal employer\*- Enter name of the principal employer
- Date of commencement of establishment\*- select establishment commencement date
- Number of Contractors engaged in establishment during the year (in the case of a principal employer)- Enter number of Contractors engaged in establishment during the year (in the case of a principal employer
- Total number of the days worked by contract labour during the year: Enter total number of days worked by contract labour during the year
- Total number of the man-days worked by contract labour during the year: Enter total number of the man-days worked by contract labour during the year
- Name of Manager Agent (in case of mines): Enter name of the manager in case of mines
- Address:
- Email ID
- Telephone. No.
- Mobile. No
- Enter Address detail ( Location, State )including PIN code You can user Google Map to get Geo Use Google map for Geo-Coordinates Coordinates by selecting

**J. Maximum number of persons employed in any day during the year** 

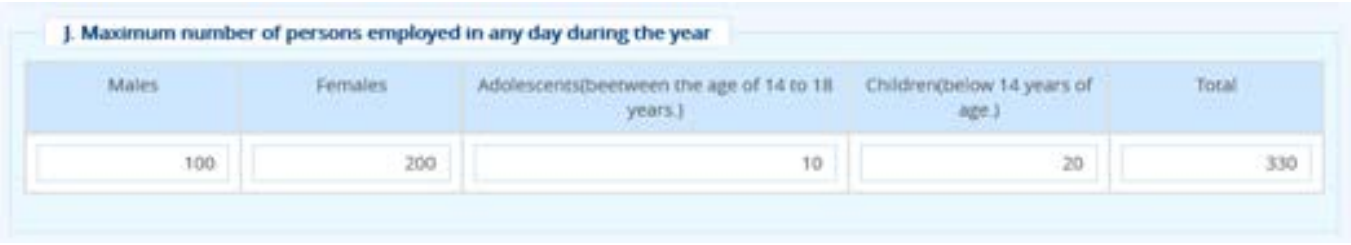

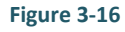

Enter Maximum number of persons employed in any day during the year:

- Males
- Females
- Adolescents (between the age of 14 to 18 years.)
- Children (below 14 years of age.)
- Total will be calculated automatically

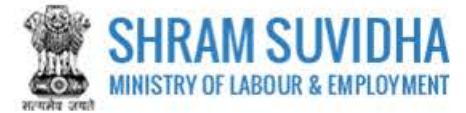

# **K. Employer's Registration/License Number**

| Sr. No. | Name.                                                                                                    | Registration/Licence | Registration No/Licence No(If Yes) |
|---------|----------------------------------------------------------------------------------------------------|----------------------|------------------------------------|
| 29.     | The building and other Construction Workers(Regulation<br>of Employment and Conditions of Service) Act, 1996.                                          | Wes: 10 No.          | $-11$                              |
| 30      | The Contract Labour(Regulation and Aboltton) Act, 1970.                                                                                                | W Yes D'No           | 22                                 |
| 31.     | The Inter-State Migrant workmentregulation of<br>Employment and condition of Service) Act, 1979.                                                       | O'Yes @ No           |                                    |
| 32.     | The Employment Provident Funds and Miscellaneous<br>Provision Act, 1952.                                                                               | O Yes # No           |                                    |
| 33      | The Employees state Insurance Act, 1948.                                                                                                    | O Ves # No           |                                    |
| 34.     | The mines Act, 1952-Notice of opening under regulation 3.<br>of Coal Mine Regulation, 1957 or Regulation 3 of<br>Metalliferous Mines Regulation, 1961. | O Ves. # No.         |                                    |
| $-35.7$ | The Factories Act, 1948.                                                                                                    | O Ves # No           |                                    |
| 36      | The Motor Transport Workers Act, 1961.                                                                                                    | O Yes W No           |                                    |
| 37.     | The Shops and Establishments ActiState Act).                                                                                                    | O Ves # No           |                                    |
| 38      | Any other Act.                                                                                                    | O Yes # No           |                                    |

**Figure 3-17**

Enter Employer's Registration/License Number for various acts;

- Select values "Yes" or "No" and specify registration / License number
- **Click** Save Draft to save the Form as Draft
- Prev Click to reach to previous page
- Next Click to proceed with next tab
- 
- Click **Cancel** to discard filing

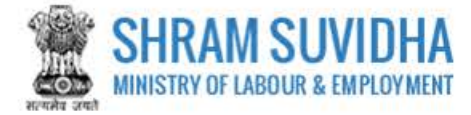

# <span id="page-17-0"></span>**3.4 MB Act**

Home / CLC Annual Return List / CLC Act List / CLC Annual Return Registration

CLC Annual Return for : DELTA PRECISION BALLS CO. PVT LTD, Gautam Buddha Nagar, Uttar Pradesh,

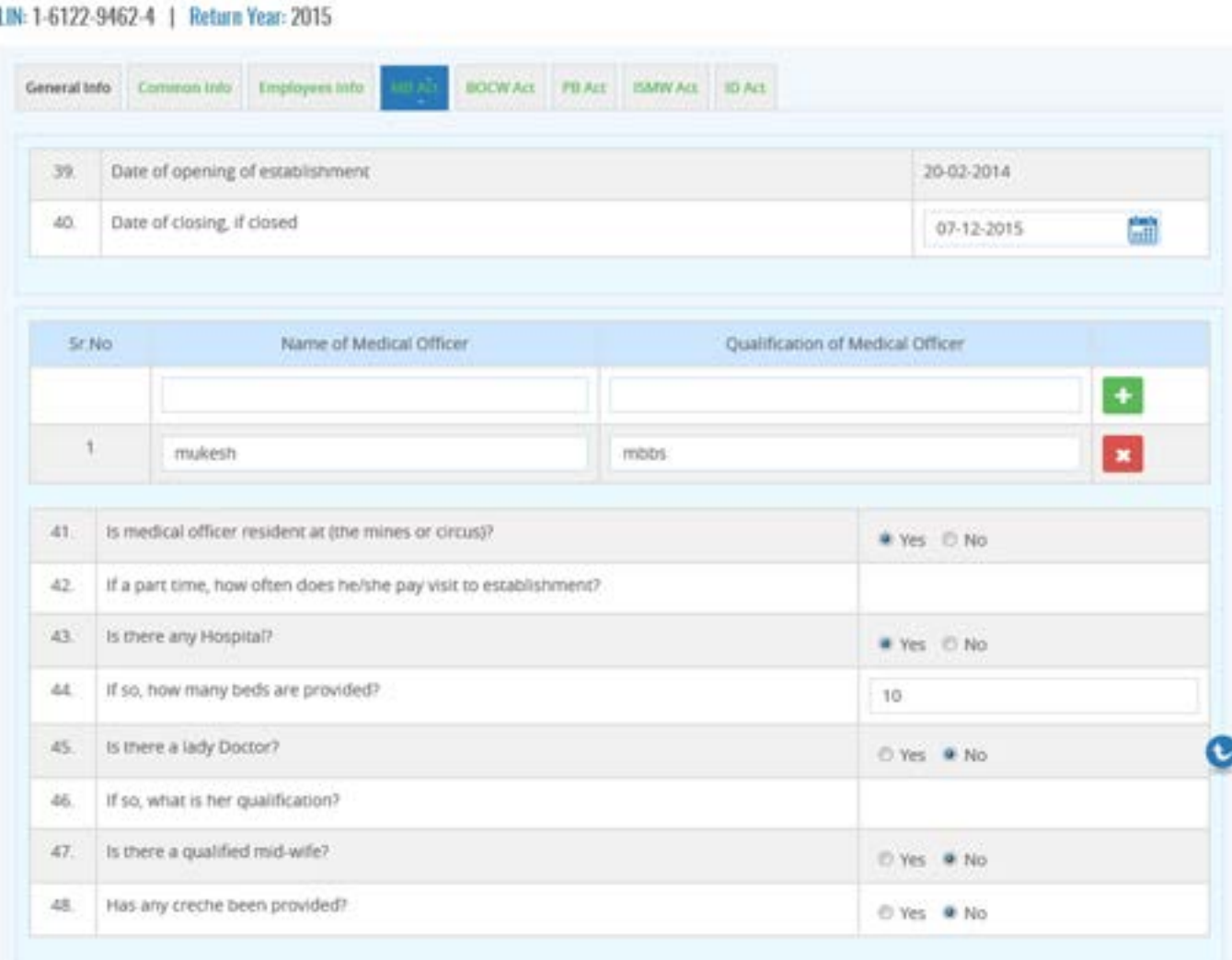

**Figure 3-18**

Enter following detail for MB Act:

- Date of opening of establishment: Select date of opening of establishment
- Date of closing, if closed : Select date, if the establishment is closed

Enter following detail for Medical Officer:

- Sr.No
- Name of Medical Officer: Enter name of medical officer

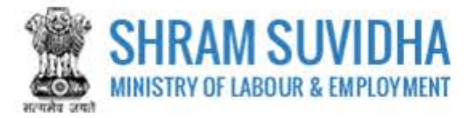

- Qualification of Medical Officer: Enter qualification of medical officer
- Click  $\mathbf{t}$  to add record
- Click to delete specific medical officer

Specify following detail with respect to the medical officer by selecting "Yes" or "No"

- Is medical officer resident at (the mines or circus)?
- If a part time, how often does he/she pay visit to establishment?
- Is there any Hospital?
- If so, how many beds are provided?
- Is there a lady Doctor?
- If so, what is her qualification?
- Is there a qualified mid-wife?
- Has any creche been provided?
- **L. Leave Granted under Maternity Benefit Act, 1961 Maternity Benefit (Mines and Circus) Rules 1963/ESI ACT, 1948**

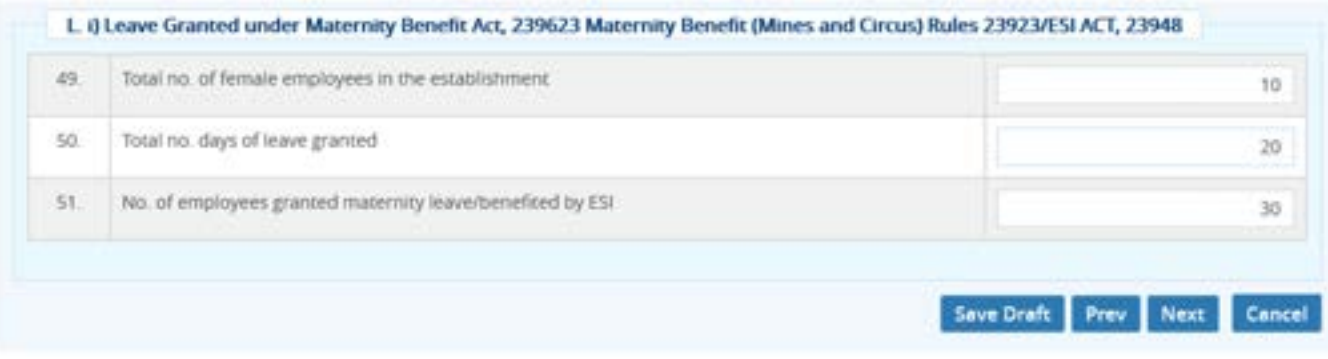

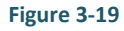

Specify the details regarding leaves granted under Maternity Benefit Act:

- Total no. of female employees in the establishment
- Total no. days of leave granted
- No. of employees granted maternity leave/benefited by ESI
- $\frac{1}{\sqrt{1-\frac{1}{\sqrt{1-\frac{1$

Prev Click to reach to previous page

Next

- Click to proceed with next tab
- Click Cancel to discard filing

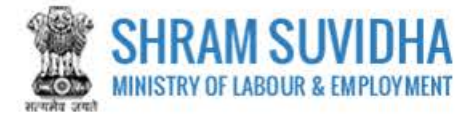

# <span id="page-19-0"></span>**3.5 BOCW Act**

#### **M. BOCW Act, 1996 and BOCW (Central) Rules, 1998**

#### CLC Annual Return for : DELTA PRECISION BALLS CO. PVT LTD, Gautam Buddha Nagar, Uttar Pradesh,

# LIN: 1-6122-9462-4 | Return Year: 2015

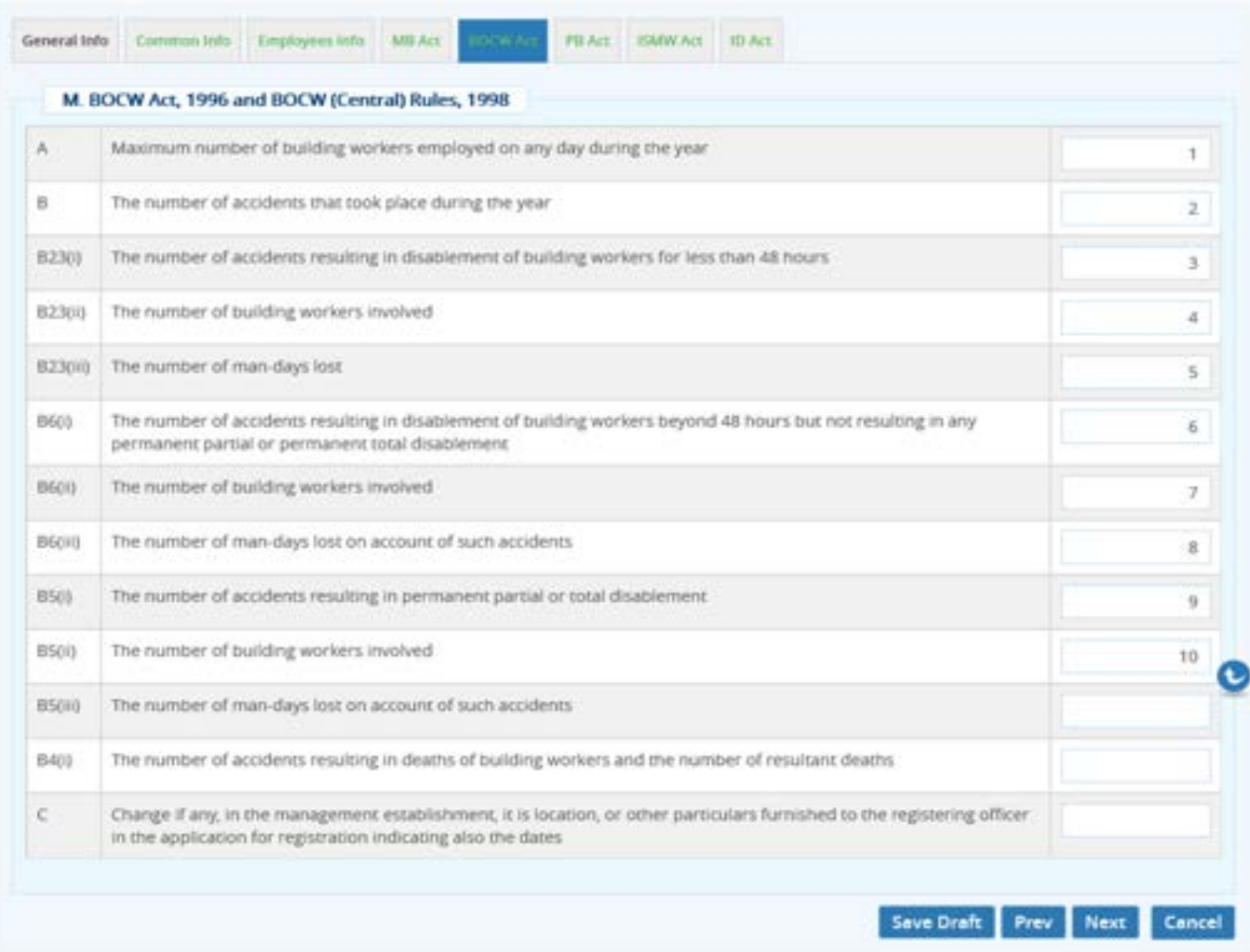

#### **Figure 3-20**

#### Enter number of workers employed under following clauses:

- Maximum number of building workers employed on any day during the year
- $\triangleright$  The number of accidents that took place during the year
- The number of accidents resulting in disablement of building workers for less than 48 hours
- $\triangleright$  The number of building workers involved

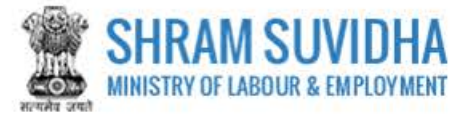

- $\triangleright$  The number of man-days lost
- $\triangleright$  The number of accidents resulting in disablement of building workers beyond 48 hours but not resulting in any permanent partial or permanent total disablement
- $\triangleright$  The number of building workers involved
- $\triangleright$  The number of man-days lost on account of such accidents
- $\triangleright$  The number of accidents resulting in permanent partial or total disablement
- $\triangleright$  The number of building workers involved
- $\triangleright$  The number of man-days lost on account of such accidents
- $\triangleright$  The number of accidents resulting in deaths of building workers and the number of resultant deaths
- $\triangleright$  Change if any, in the management establishment, it is location, or other particulars furnished to the registering officer in the application for registration indicating also the dates

<span id="page-20-0"></span>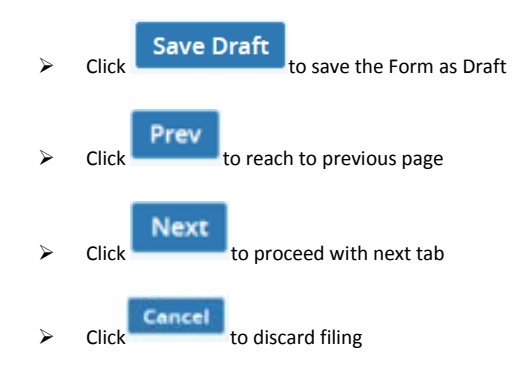

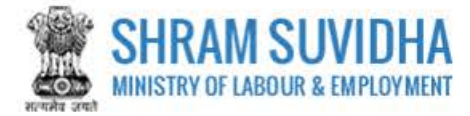

# <span id="page-21-0"></span>**3.6 PB Act**

#### **N. Number of employees benefited by bonus payments**

CLC Annual Return for : DELTA PRECISION BALLS CO. PVT LTD, Gautam Buddha Nagar, Uttar Pradesh,

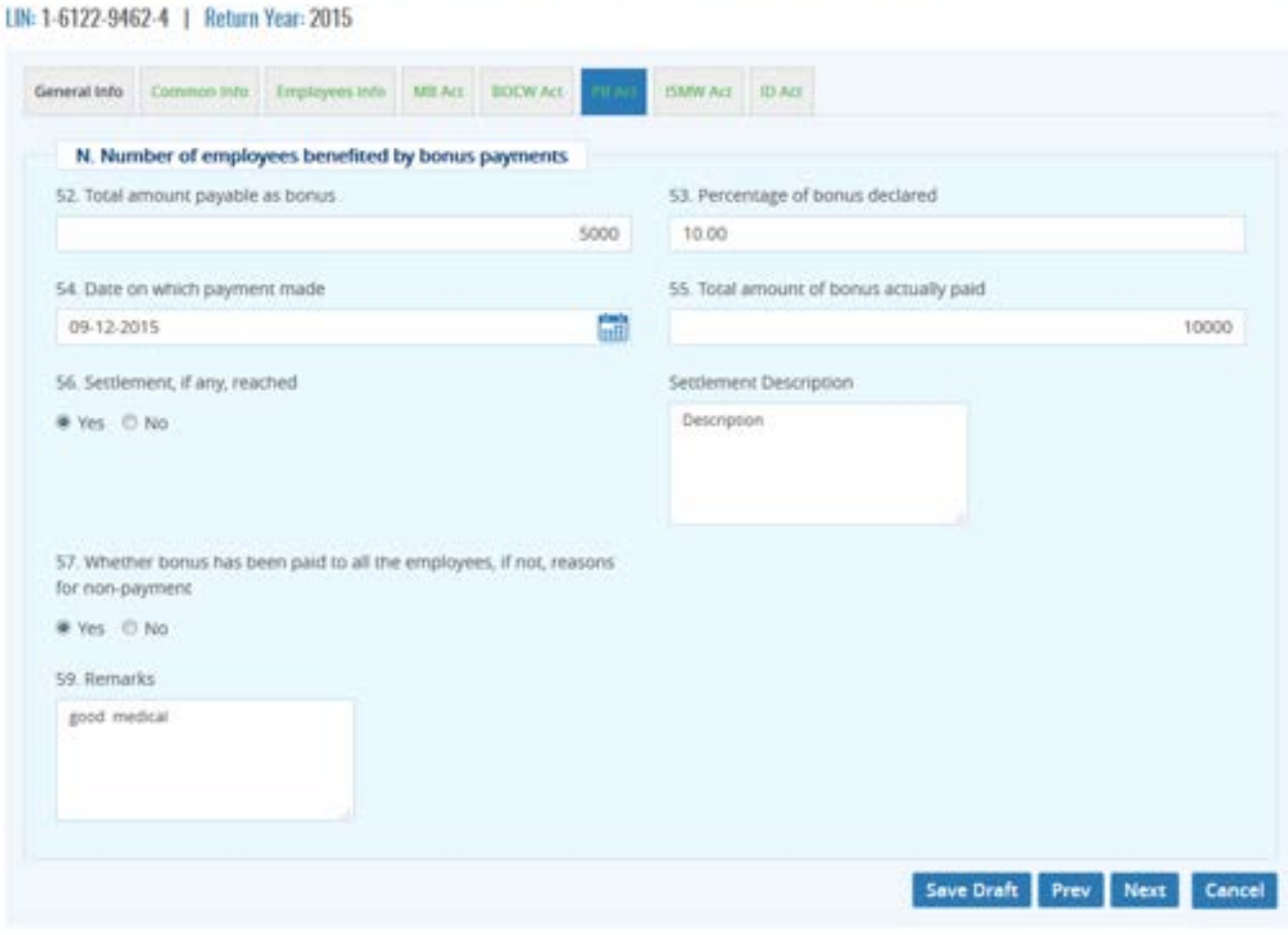

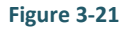

Enter following information for Number of employees benefited by bonus payments:

- Total amount payable as bonus: Enter total amount payable as bonus
- Percentage of bonus declared: Enter percentage of bonus
- Date on which payment made: Select payment date from calendar
- Total amount of bonus actually paid: Enter total amount of bonus actually paid
- Settlement, if any, reached (specify values Yes / No)
- Whether bonus has been paid to all the employees, if not, reasons for non-payment(specify values Yes / No)
- Reasons: Specify reason for not paying bonus

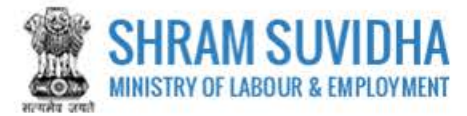

Remarks: Enter remarks

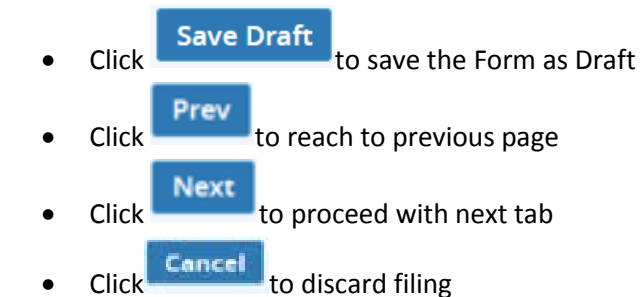

# <span id="page-22-0"></span>**3.7 ISMW Act**

#### **O. Migrant Details**

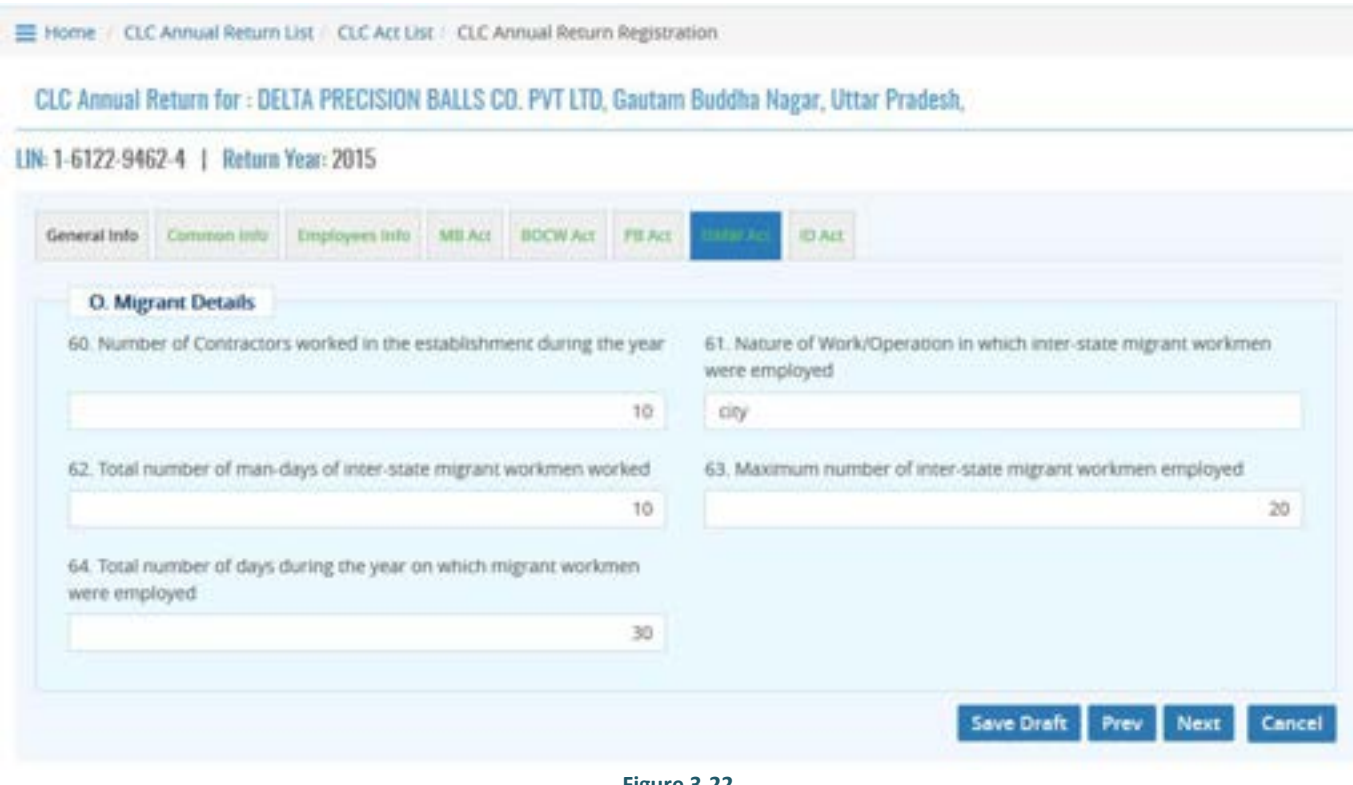

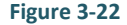

Enter following detail for ISMW Act:

- Number of Contractors worked in the establishment during the year
- Nature of Work/Operation in which inter-state migrant workmen were employed
- Total number of man-days of inter-state migrant workmen worked
- Maximum number of inter-state migrant workmen employed
- Total number of days during the year on which migrant workmen were employed

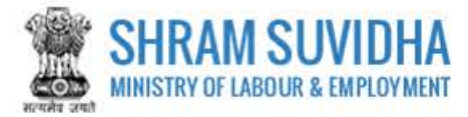

- Click Save Draft to save the Form as Draft
- Click Prev to reach to previous page
- $\frac{C \cdot C}{C \cdot C}$  Next  $\frac{C}{C \cdot C}$  to proceed with next tab
- Click Cancel to discard filing

#### <span id="page-23-0"></span>**3.8 ID Act**

**P. The Industrial Disputes Act, 1947 and The Industrial Disputes (Central) Rules, 1957:** 

Home / CLC Annual Return List / CLC Act List / CLC Annual Return Registration CLC Annual Return for : DELTA PRECISION BALLS CO. PVT LTD, Gautam Buddha Nagar, Uttar Pradesh, LIN: 1-6122-9462-4 | Return Year: 2015 General Info Common Info Employees Info MB Act BOCW Act PB Act ISMW Act P. The Industrial Disputes Act, 1947 and The Industrial Disputes (Central) Rules, 1957 65. If the works committee has been functioning W Yes D No Date of its constitution 66. 10-12-2015 匾 No. of workmen's representatives (elected members) 67. 10 68. No. of employer's representatives (nominated members) 20 69. Sr. No. No. of meeting held during the year with dates : 1 Action dd-mm-yyyy 1 04-12-2015 if the works committee had not been functioning, the difficulties encountered in 70. 10 the constitution/functioning Number of Unions in the establishment 20

**Figure 3-23**

Enter following information for The Industrial Disputes Act, 1947 and The Industrial Disputes (Central) Rules, 1957:

- If the works committee has been functioning : Specify Yes or No
- Date of its constitution: Select date of constitution

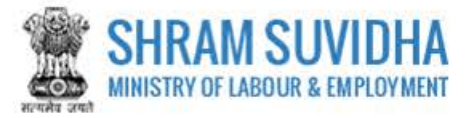

- No. of workmen's representatives (elected members): Enter value for number of workmen's representatives (elected members)
- No. of employer's representatives (nominated members): Enter value for number of employer's representatives (nominated members)
- Enter number of meetings held during the year with dates:
- Click  $\mathbf{t}$  to add record
- If the works committee had not been functioning, the difficulties encountered in the constitution/functioning : Specify if the works committee had not been functioning, the difficulties encountered in the constitution/functioning
- Number of Unions in the establishment : Enter value for Number of Unions in the establishment
- **Q. Number of workers discharged, dismissed, retrenched or whose services were terminated during the year:**

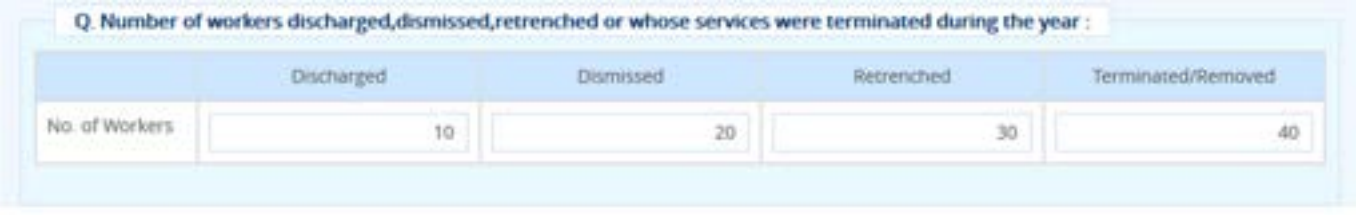

**Figure 3-24**

 Enter values for Number of workers discharged, dismissed, retrenched or whose services were terminated during the year

#### **R. Man-days lost during the year on account of:**

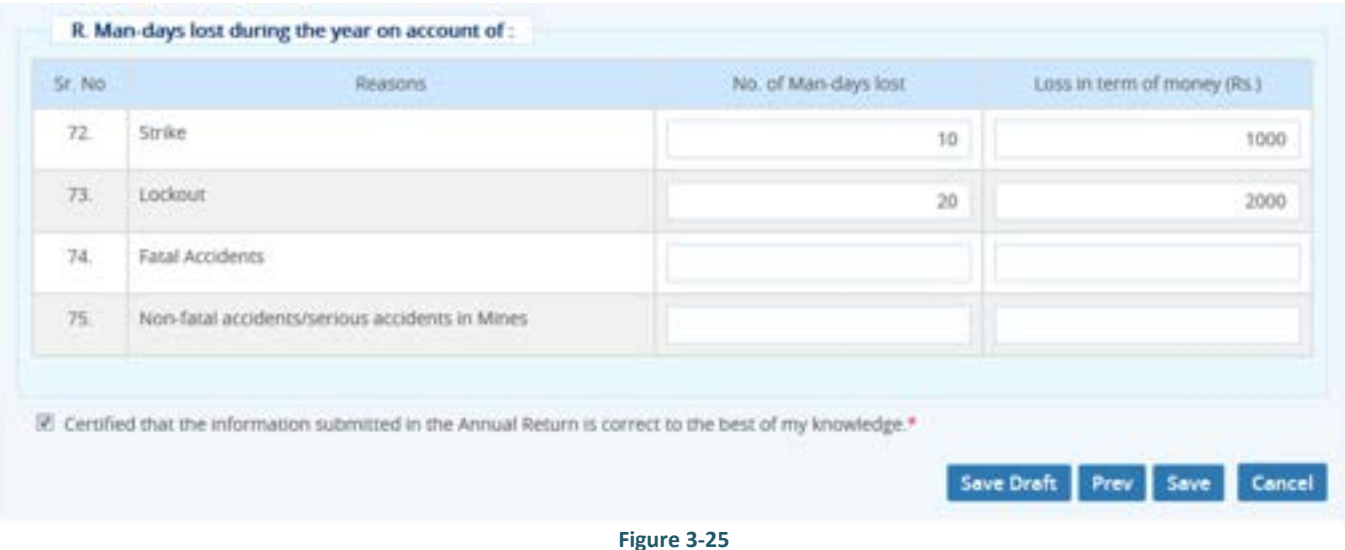

Enter Man-days lost during the year on account of:

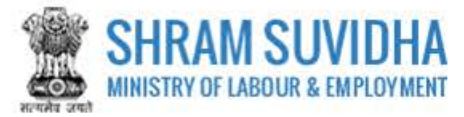

- Strike
- Lockout
- Fatal Accidents
- Non-fatal accidents/serious accidents in Mines

- **Click** Save Draft to save the Form as Draft
- Click **Prev** to reach to previous page
- Click **Save** to Save the Form. Upon save Consolidated CLC Return with all filled details will be displayed: You can sign the form using e-Sign or Digital Sign functionality:

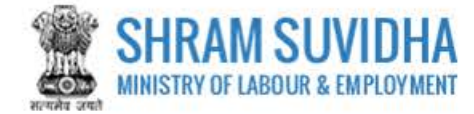

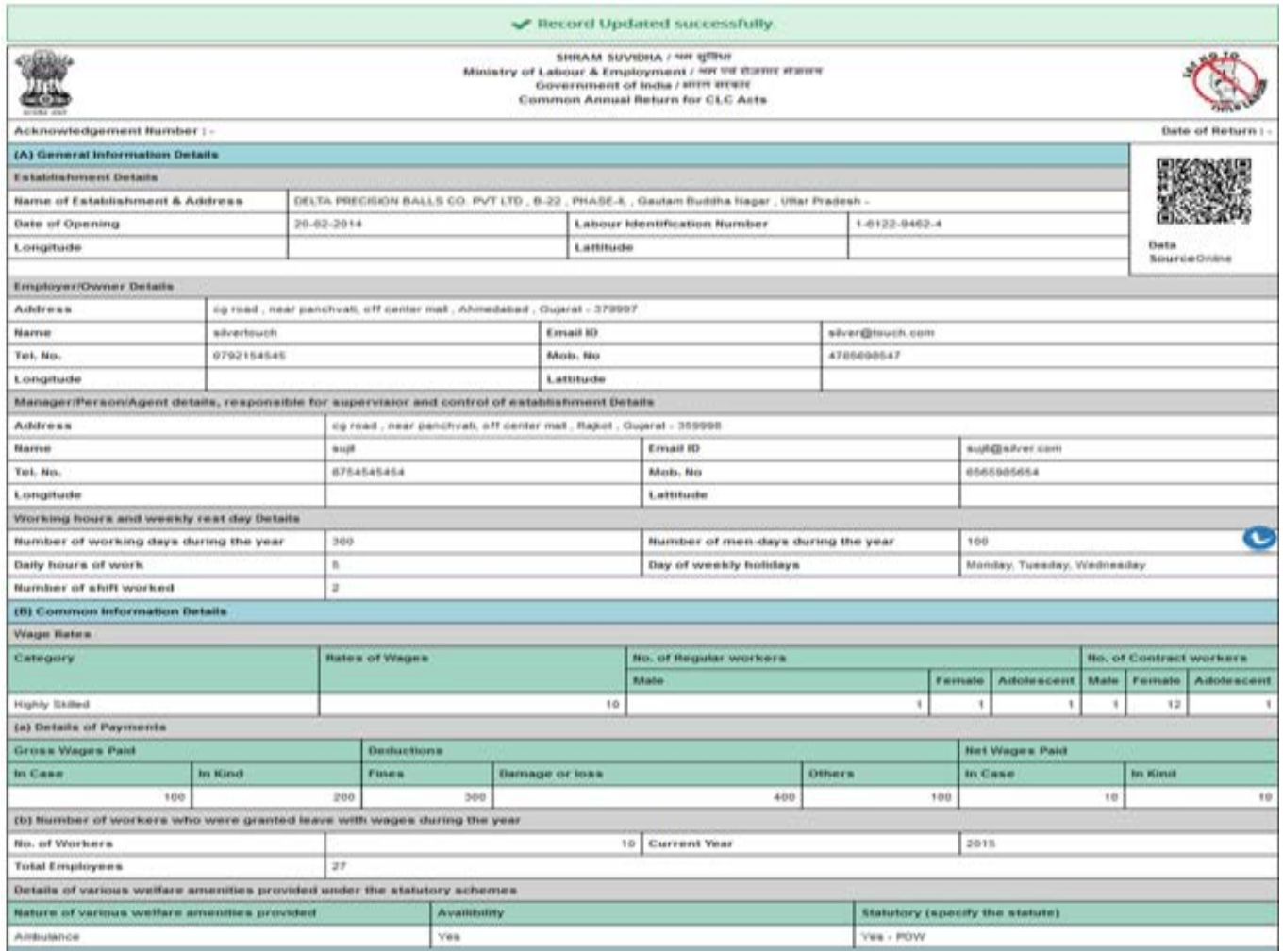

**Figure 3-26**

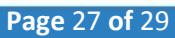

#### **Figure 3-28**

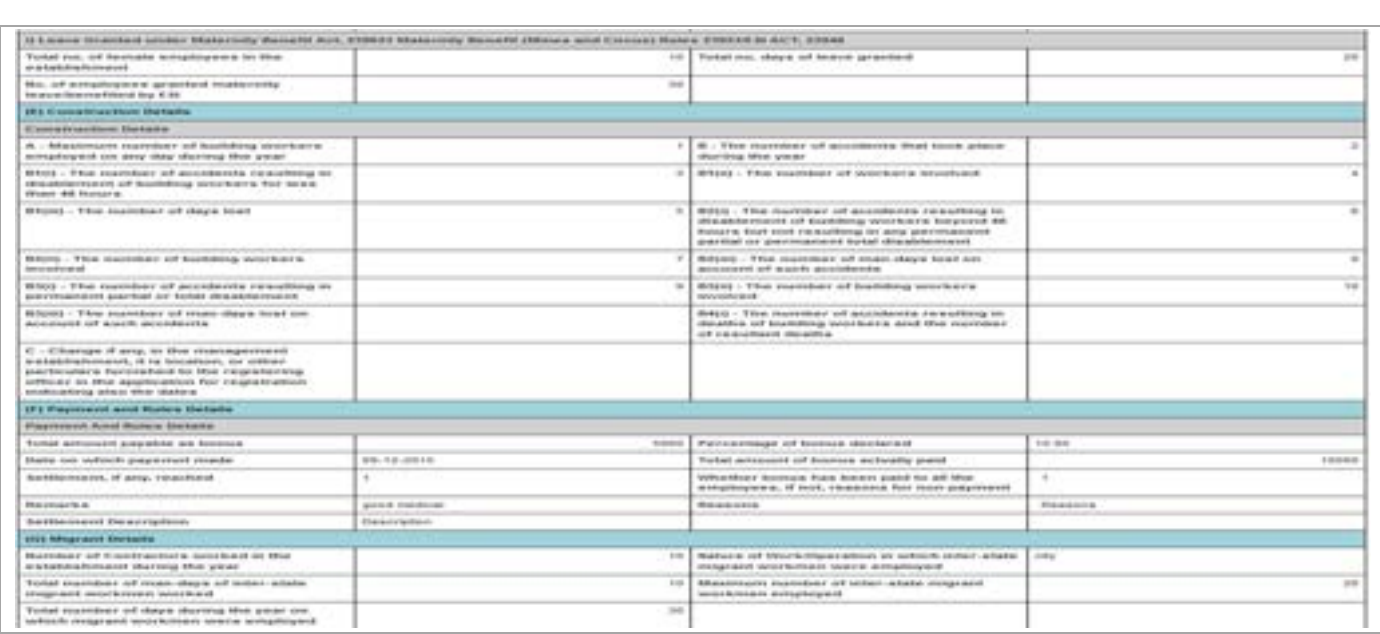

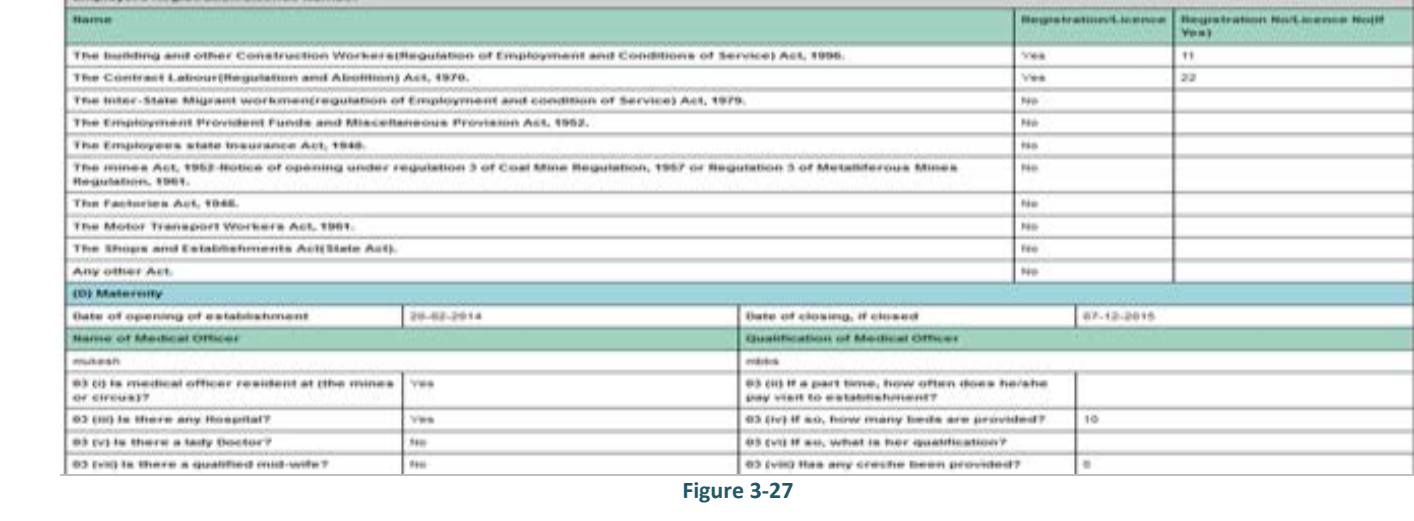

200

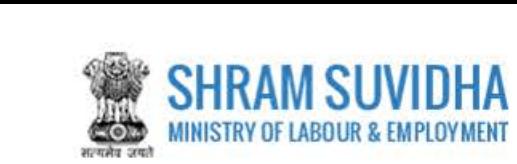

trp road , near panchvall, off center mail , Ahmedatead , Ougent - 379996

Latitude

**Telephone Number** 

Date of commonweaversel of establishment<br>Total number of the days worked by contract<br>tabour during the year

Barne of Manager Agent(in case of mines).

Adolescents(bestween the spe of 14 to 18 years.)

02-12-2016

 $\overline{10}$ 

 $\overline{18}$ 

 $n = n +$ 

254659854

Chindren (before 14 years of age.)

**Total** 

 $29 - 339$ 

(C) Employee Information

Hame of the principal employer

Address Longmobi

Email III

Mates

Details of Primaged Employer/Contractor Labour

Humber of Contractors engaged in<br>a catalisation of details and case of each interval engage the year<br>(in the case of a principal employer) Total number of the man days worked by<br>contract behour during the year<br>from the co

Employers Registration/License Rumber

 $\begin{tabular}{|l|l|} \hline & \multicolumn{3}{|l|}{\hline{}} \\ \hline & \multicolumn{3}{|l|}{\hline{}} \\ \hline \multicolumn{3}{|l|}{\hline{}} \\ \hline \multicolumn{3}{|l|}{\hline{}} \\ \hline \multicolumn{3}{|l|}{\hline{}} \\ \hline \multicolumn{3}{|l|}{\hline{}} \\ \hline \multicolumn{3}{|l|}{\hline{}} \\ \hline \multicolumn{3}{|l|}{\hline{}} \\ \hline \multicolumn{3}{|l|}{\hline{}} \\ \hline \multicolumn{3}{|l|}{\hline{}} \\ \hline \multic$ 

sation

 $10$ 

 $10<sup>2</sup>$ 

Fomates

109

sachingssen.com

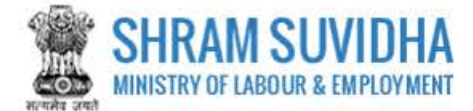

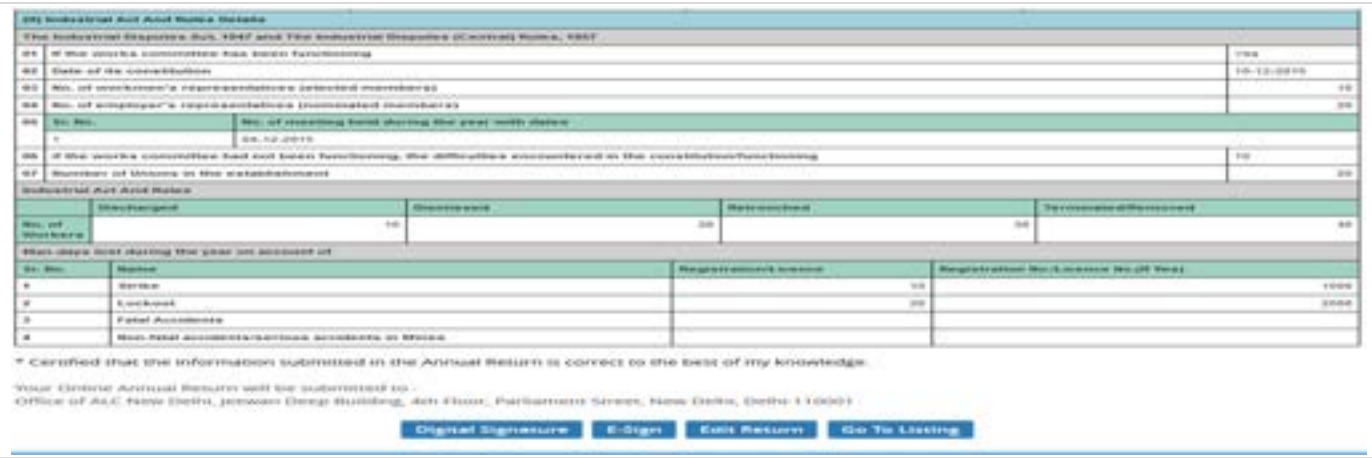

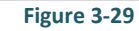

- Click Digital Signature to sign the Form digitally
- Click Edit Return to edit the Form
- Click Go To Listing  $\frac{1}{10}$  go to listing page
- Click E-Sign to e-Sign the Form

# <span id="page-28-0"></span>**3.8.1 E-Sign**

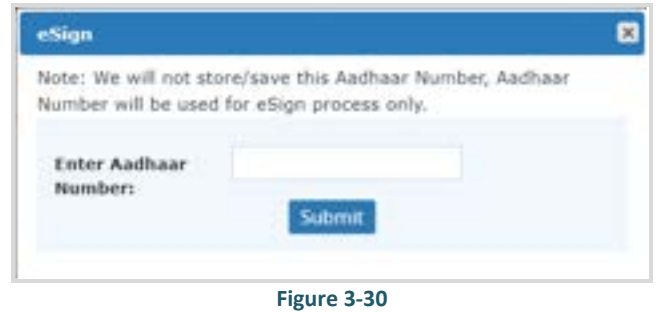

• Enter Aadhar Number and click Submit button. An OTP will be sent to your

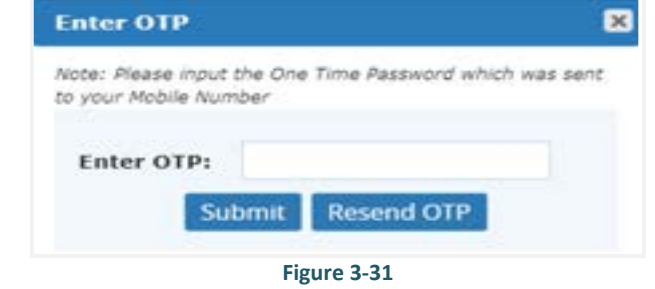

• Enter OTP and click Submit button. System displays message as:

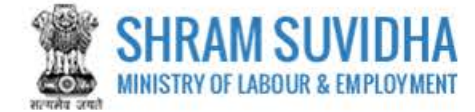

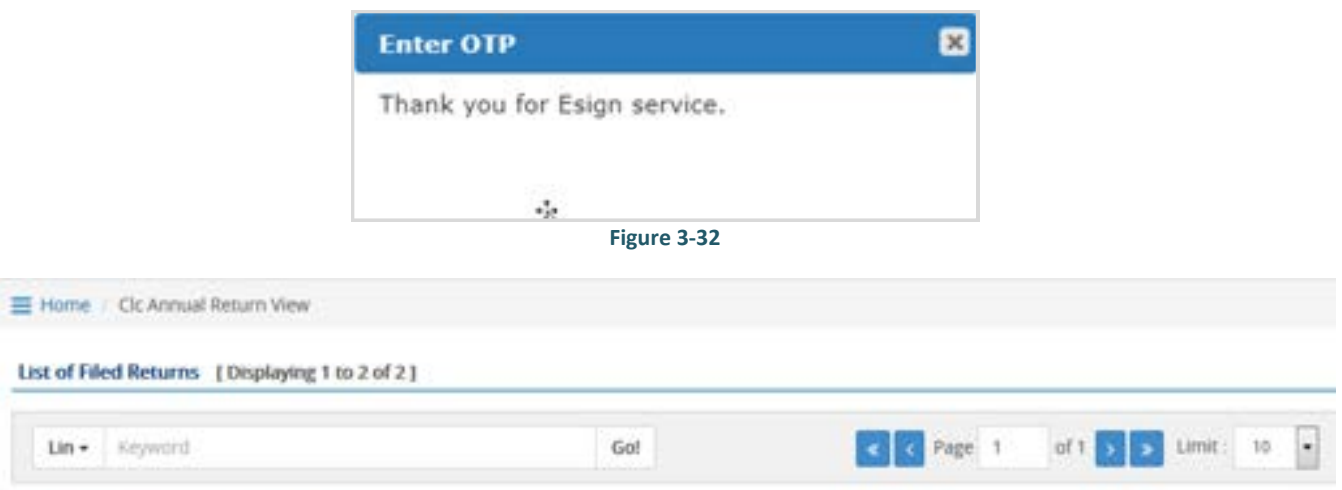

[ Nove If LIN not available, register for LIN ]

Note: To file revised return, Please click at View more against any Establishment

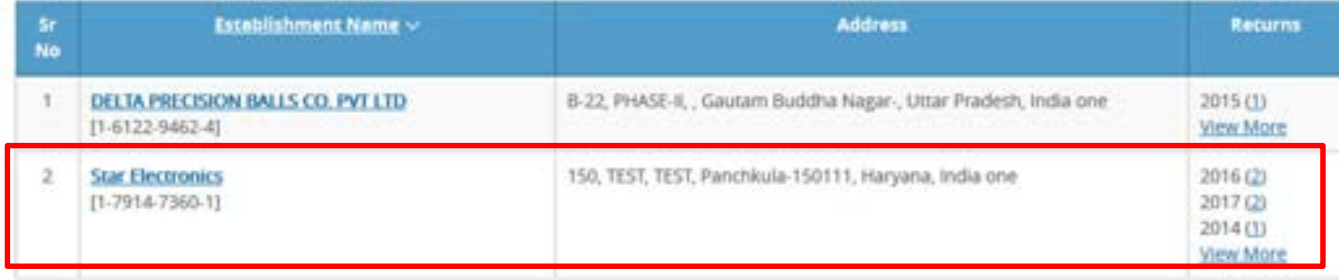

#### **Figure 3-33**

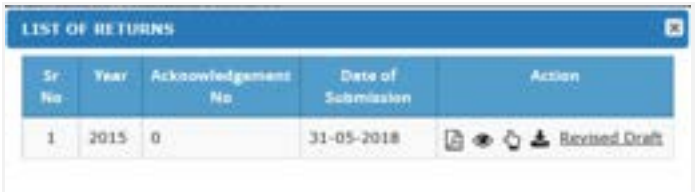

#### **Figure 3-34**

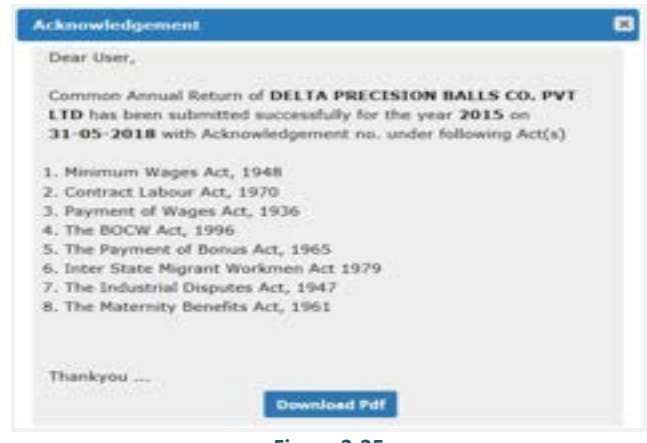

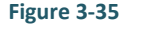